- 1. Navigate t[o http://www.ams.mq.edu.au/amis.htm](http://www.ams.mq.edu.au/amis.htm)
- 2. Click "**Get connected to AMIS**":

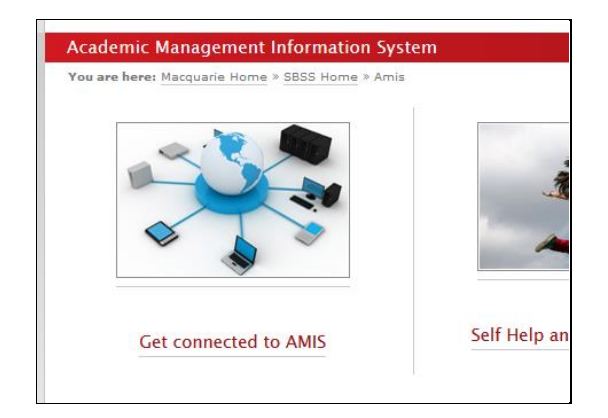

- 3. Click "**1. Apply for access to AMIS.**"
- 4. This will initiate a One-help request. You first need to login to the system using your email and OneID password, then complete the help request, making sure that defaults for "User Access" and "Application form" are selected, as shown below:

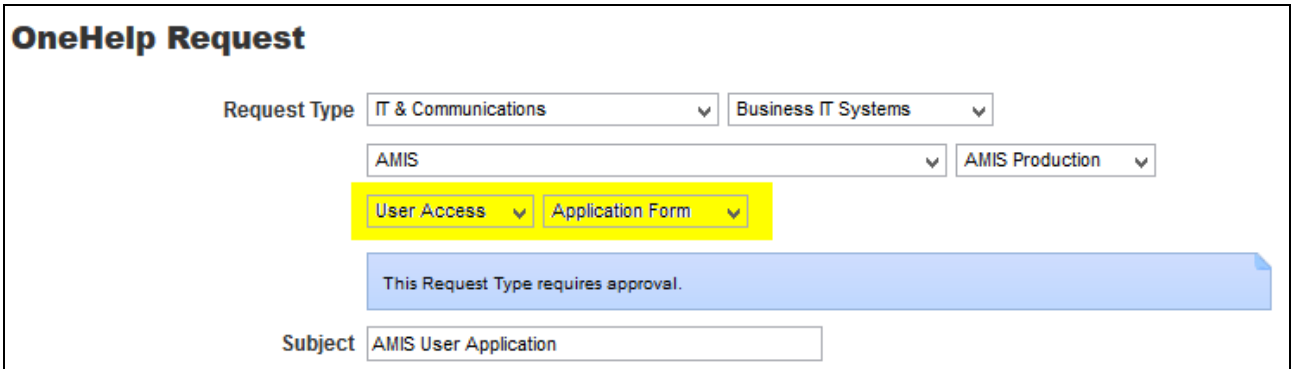

5. You should subsequently receive an email with your access details.